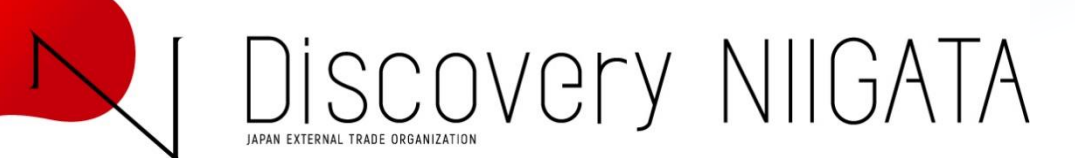

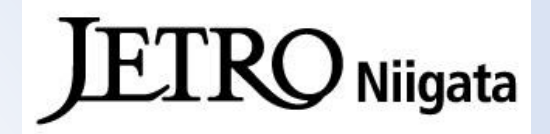

# **How to use Discovery NIIGATA**

## **URL:<https://www.jetro.go.jp/en/discoveryniigata/>**

**Discovery NIIGATA is a BtoB matching site that gives you insights into major production areas, company profiles and product specifications in Niigata.**

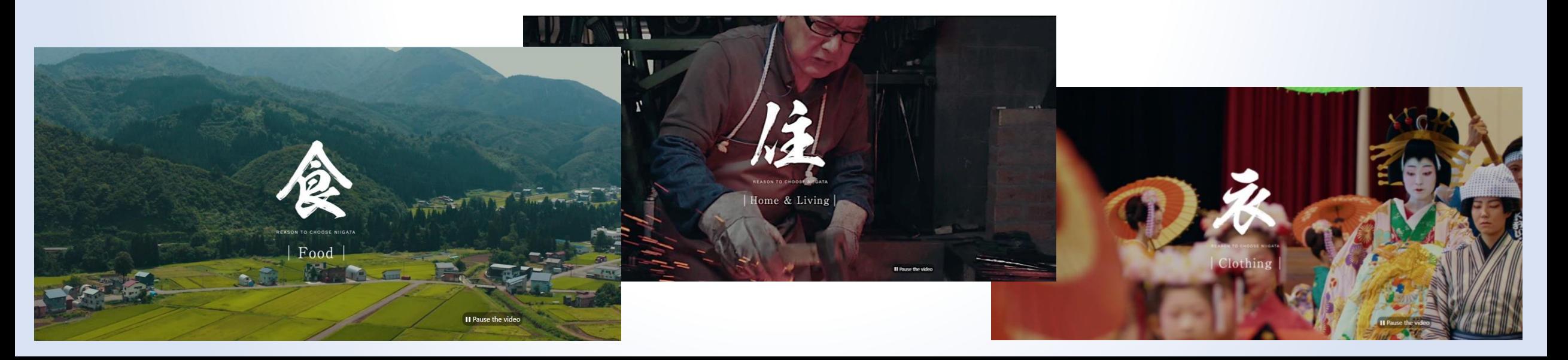

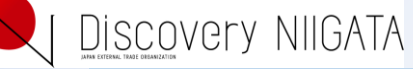

#### **1 Learn :**

**Learn about special Niigata products** on their introductory pages of food, clothing and home & living. Learn various appeal and stand out of Niigata products via video and imagery. They guide you to your items of choice.

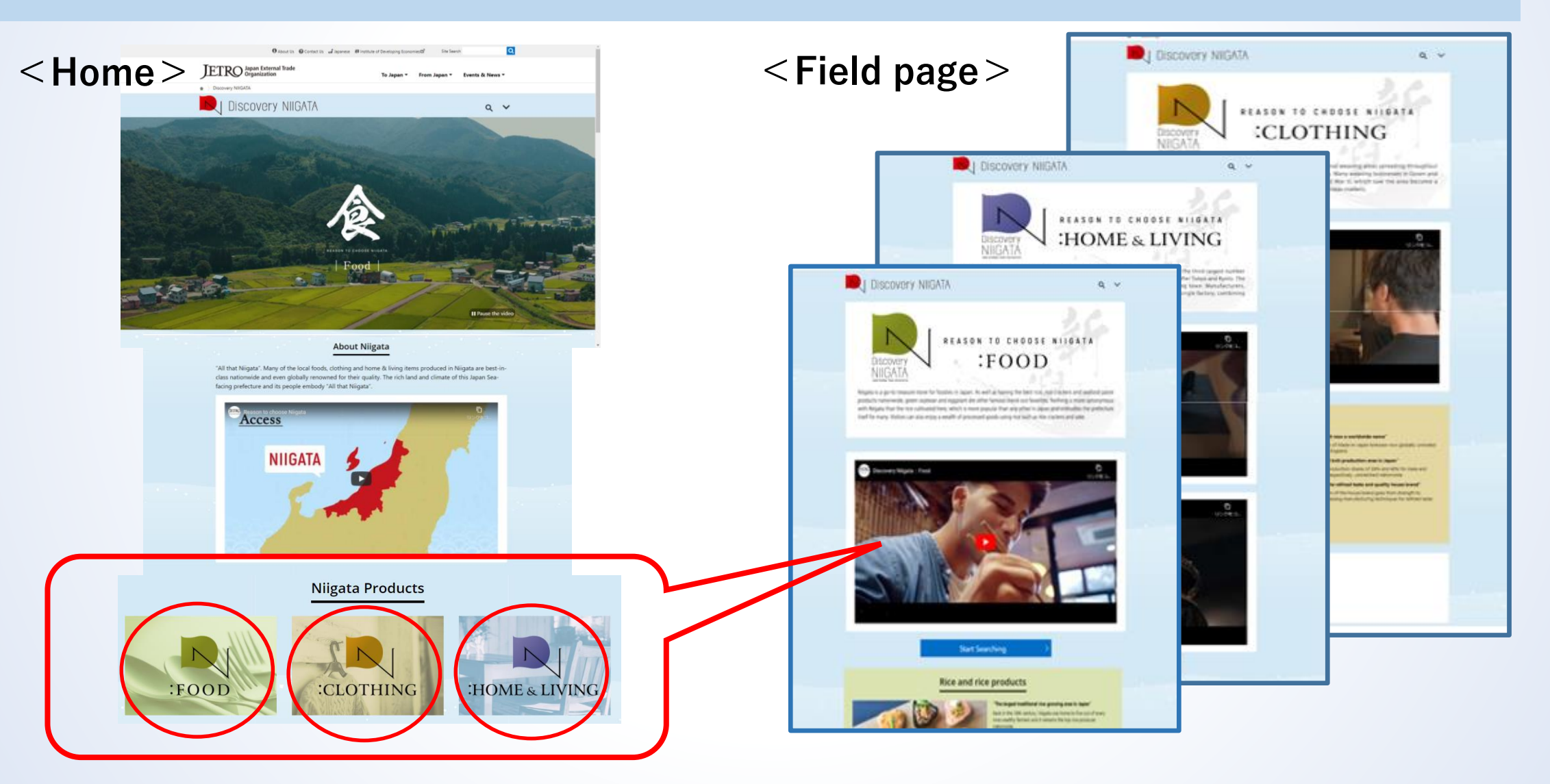

#### **2 Find: Find items from the search page**

Search for a favorite item or company – filter by product category, company initials, industry type and other variables.

#### **<Search>**

DISCOVERY NIIGATA

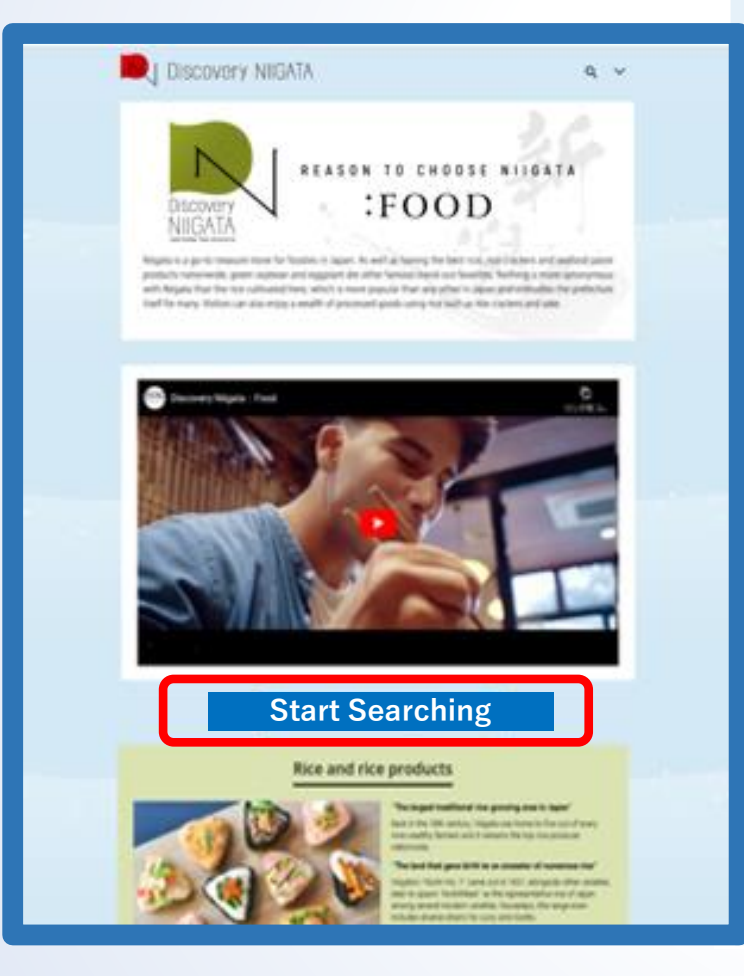

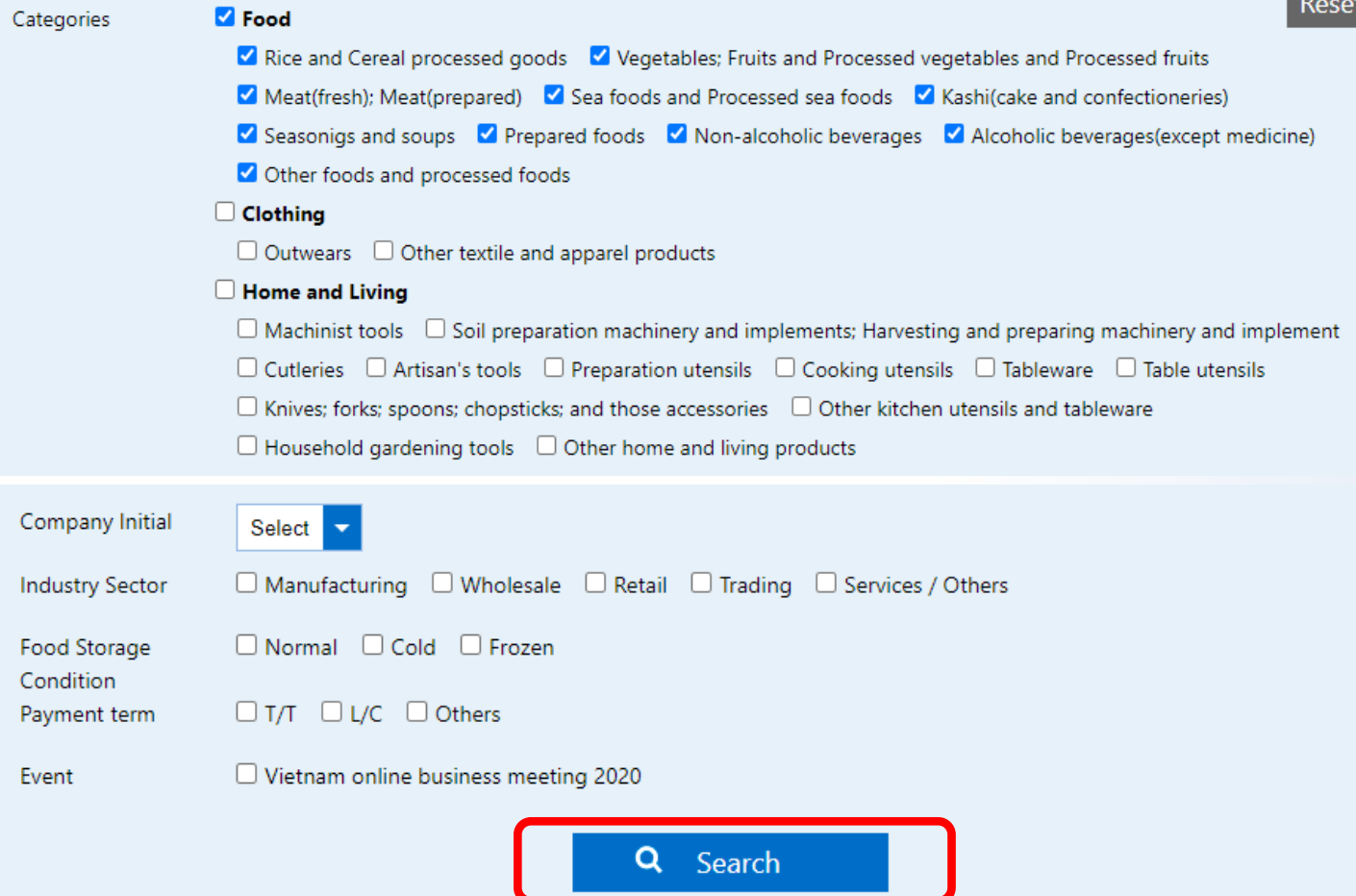

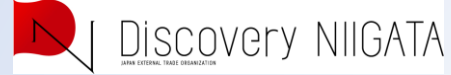

#### **3 Refine:**

#### **Refine candidate companies for business meetings**

Learn more about the product/company you searched for. Click "Add Select this item" placed on the product and click "Add selected items to the list" to add it to the list as a candidate.

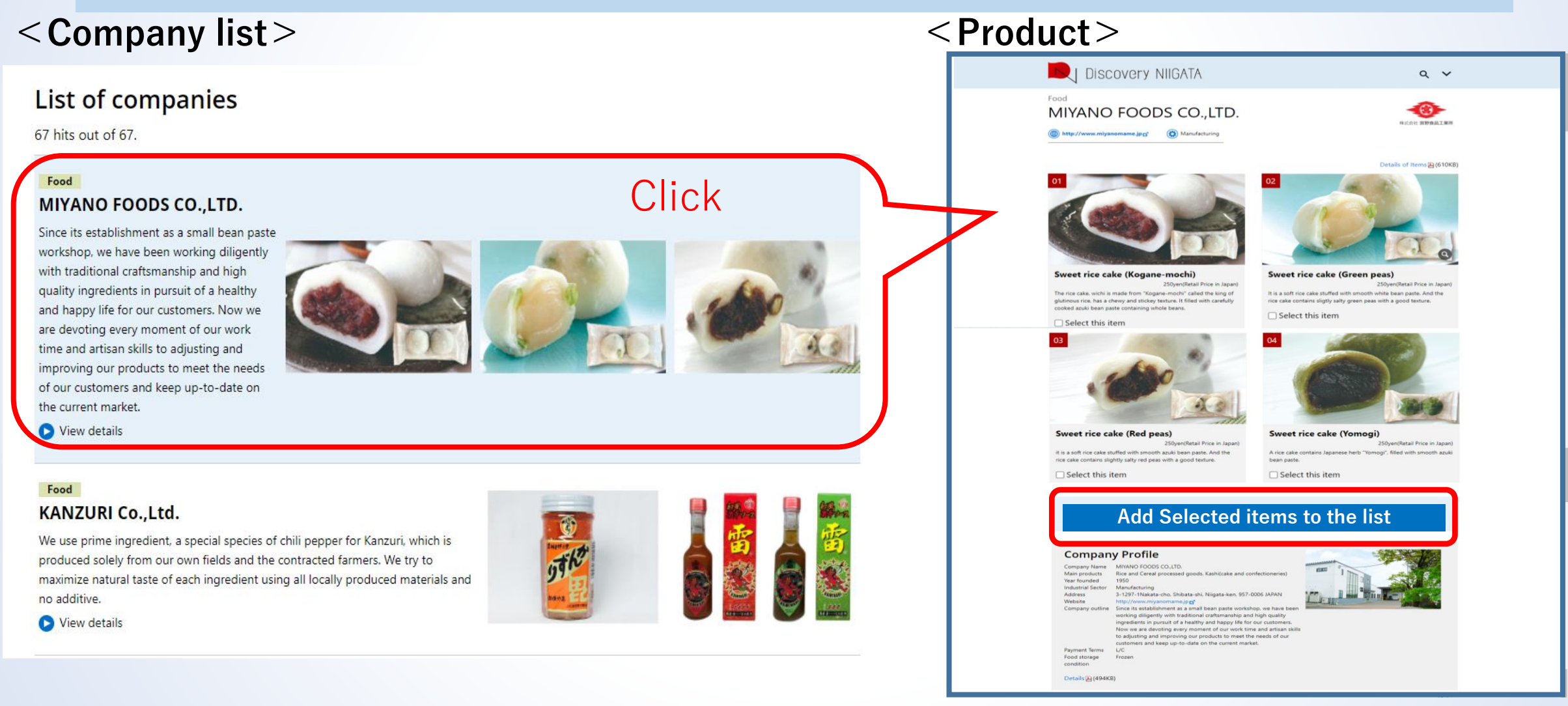

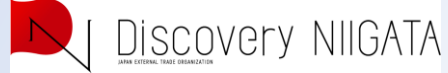

#### 4**Chek Details: Check details of company and products by \*pdf.**

You can check company profile and product specification.

(Seize per product, Quantity per case, minimum lot for order, Ingredients etc)

#### **<Product>**

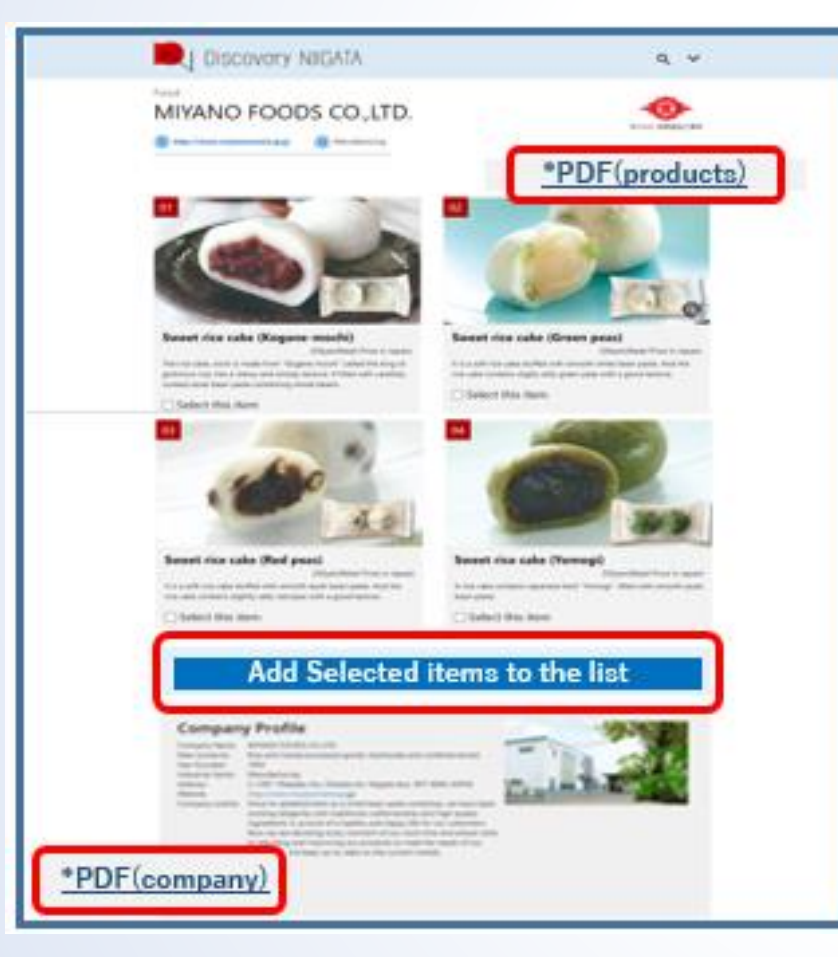

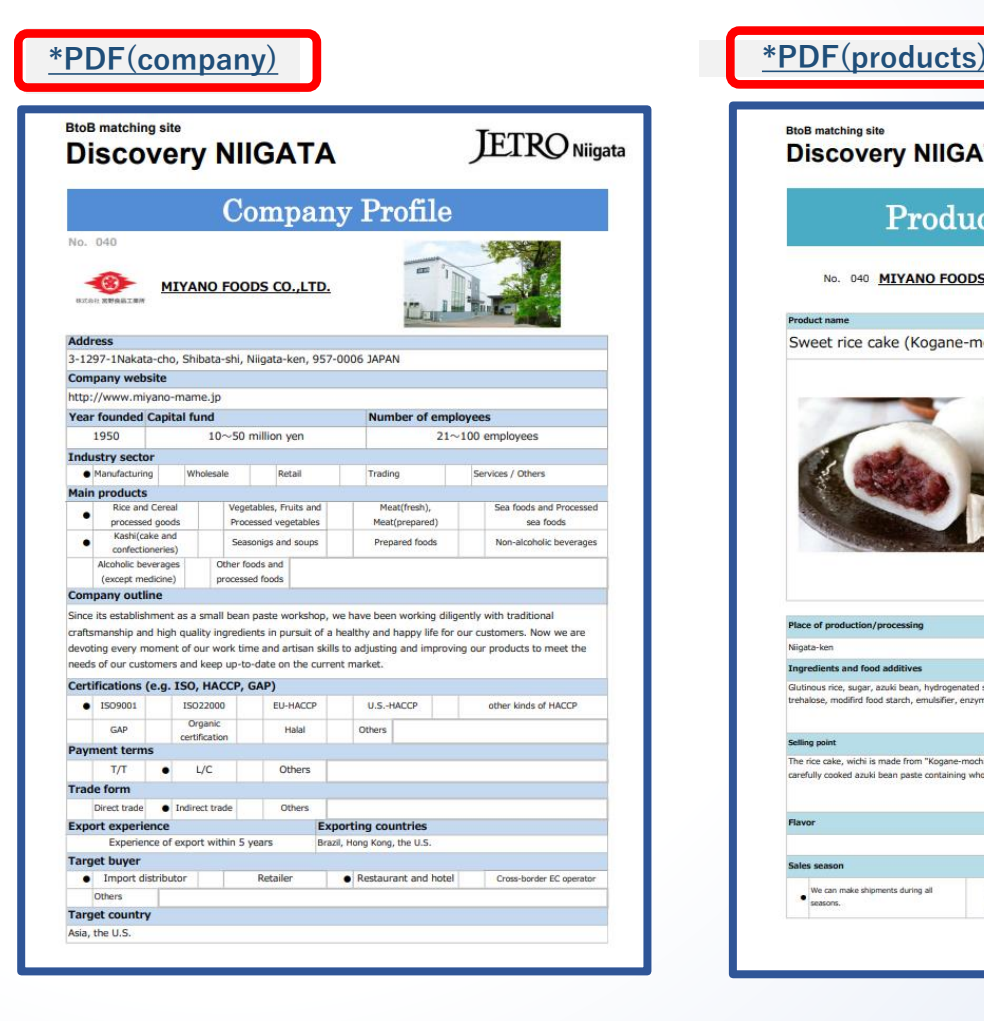

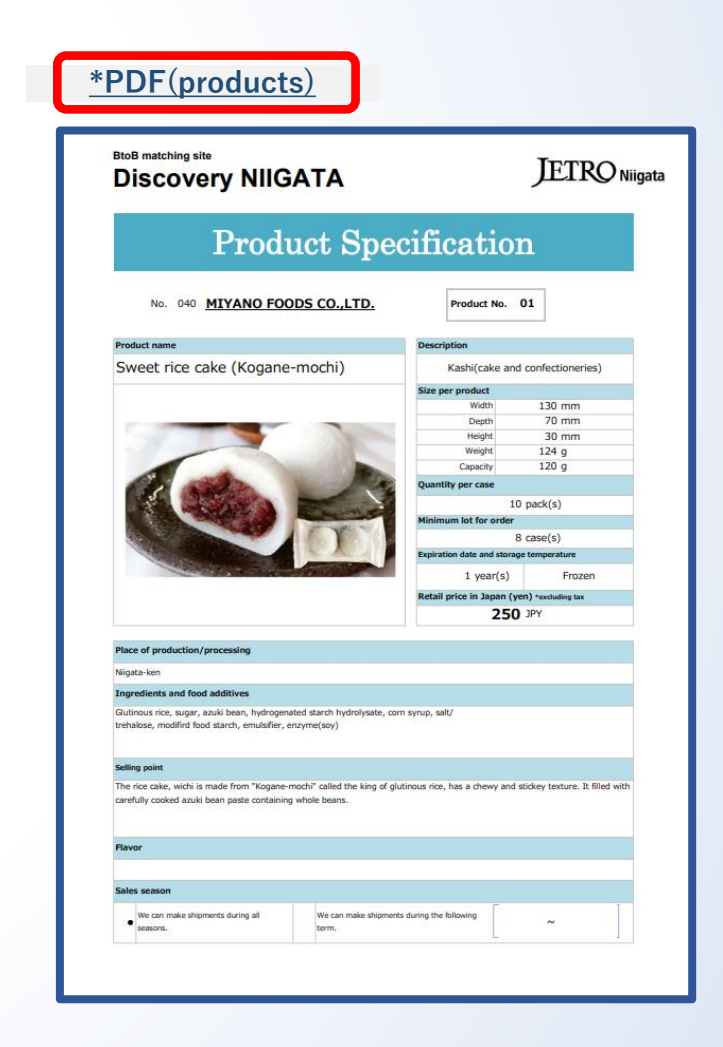

### **5 Submit**

Discovery NIIGATA

#### **Submit meeting requests**

Click the button "Send a Business Matching Request", fill in the request form, and click the confirm button. Check that all of the information is correct, and then click "Finish."

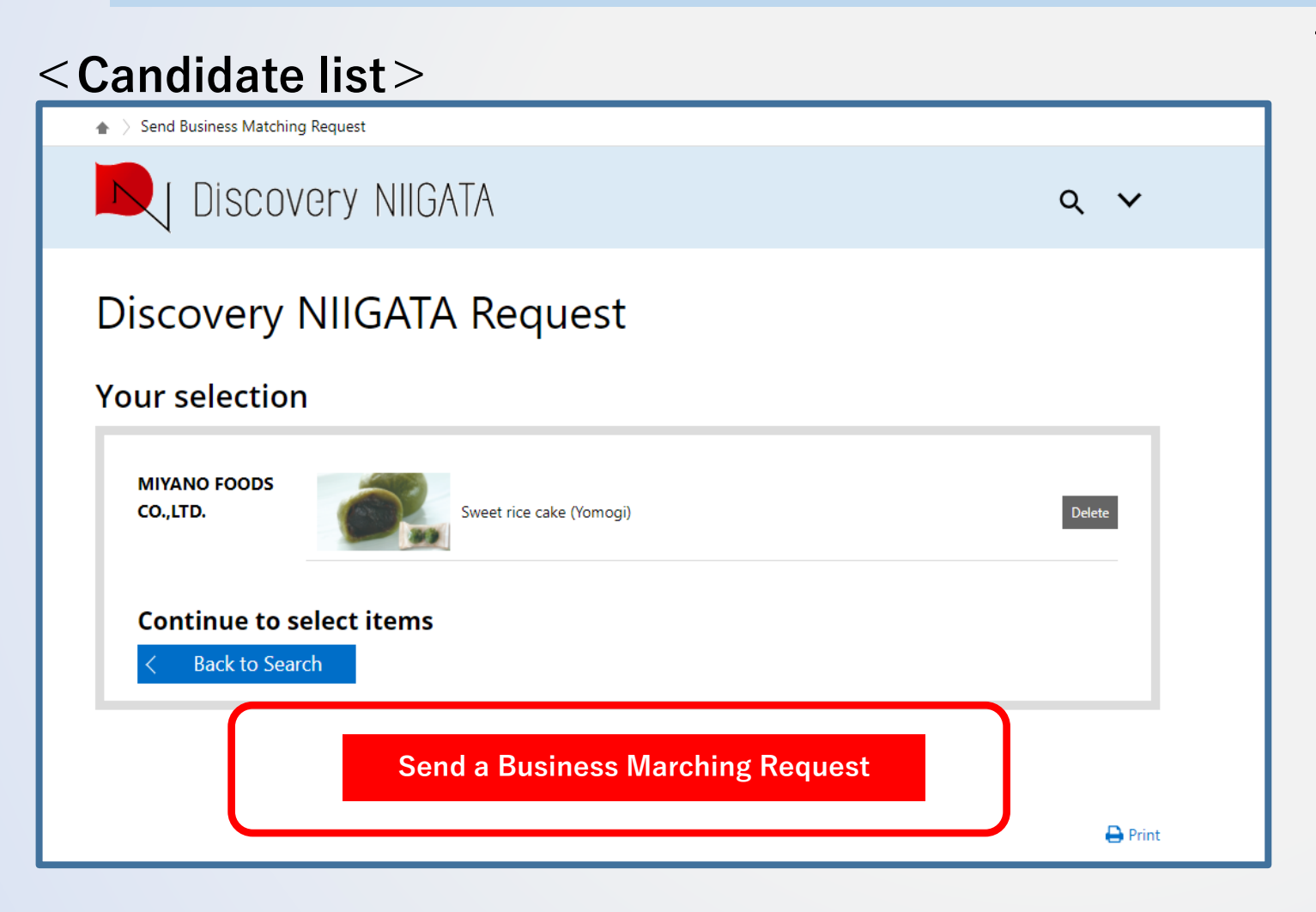

#### **<Request form>**

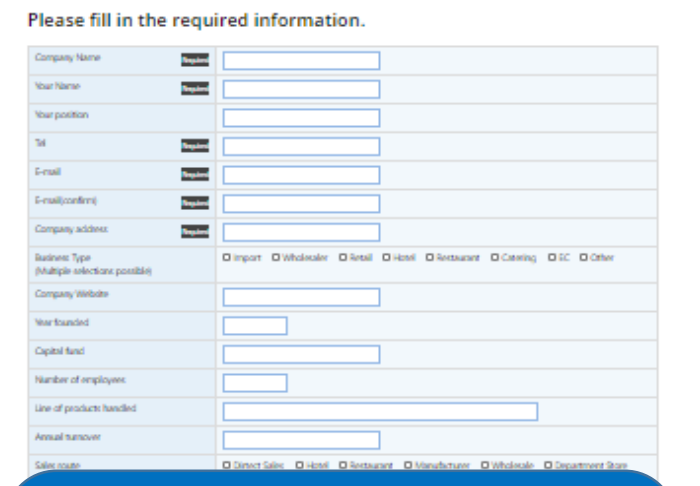

**\*We will disclose the information to the companies you requested. Therefore, please do not fill in confidential information.** 

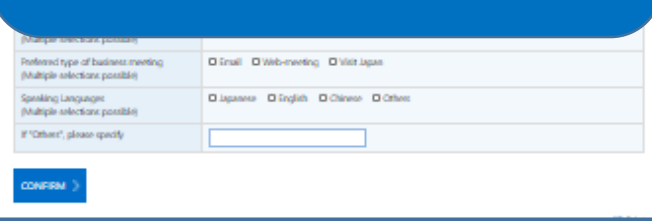

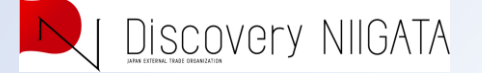

#### **5 Wait Wait for the business matching result**

Click the button to send the information to JETRO. Once receive it, JETRO will strive (but cannot guarantee) to offer a business matching opportunity. JETRO will contact you via email within two weeks.

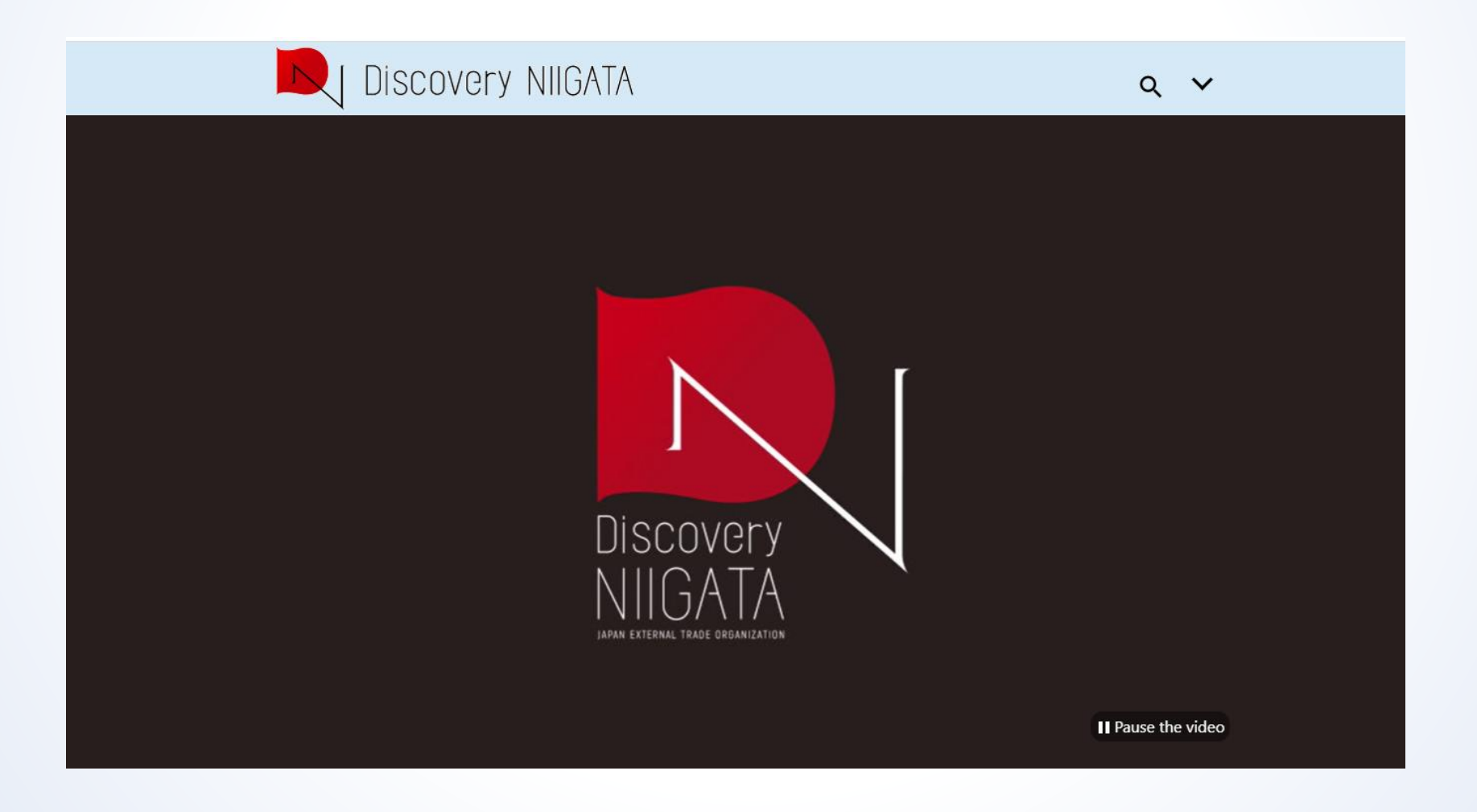